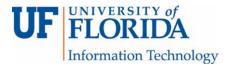

## How to Submit a Turnitin (TII) Assignment

1. Go to your e-Learning course under Upcoming Assignments, click on your assignment.

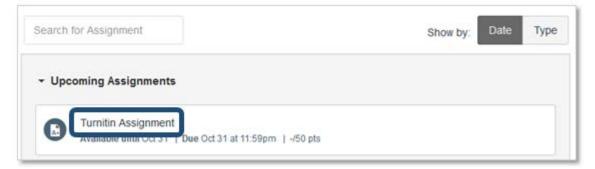

You may find directions for the assignment listed above the Assignment Dashboard. The Assignment Dashboard is also where you see what you had submitted.

| directions may be found here. |                                               |
|-------------------------------|-----------------------------------------------|
| Assignment Dashboard          | Summary                                       |
| TILO                          |                                               |
|                               |                                               |
|                               |                                               |
|                               |                                               |
|                               | You have no active papers in this assignment. |
|                               | Upload Submission                             |

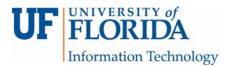

2. Click on the Summary tab to see the assignment title, point value, instructions, open and due dates, feedback release dates, rubric information, resubmission information, late submission information, and ability to see Originality Reports.

| Assignment Dast                 | iboard Summary                                                                                                    |
|---------------------------------|----------------------------------------------------------------------------------------------------|
| Assignment setting              | 35                                                                                                    |
| Title                           | tumitin 2                                                                                                    |
| Max Grade                       | 100                                                                                                    |
| Instructions                    | Be sure to supply 3 sources from the paper and three external sources (i.e. outside the paper) to support your position. Look at the rubric. You will be<br>graded on grammar and spelling as well as your evidence. |
| Start Date                      | 08 Aug 2016 08:30                                                                                                    |
| Due Date                        | 08 Aug 2016 11:30                                                                                                    |
| Feedback Release Date           |                                                                                                    |
| GradeMark rubric                |                                                                                                    |
| The following rubric will be us | ed to assess this assignment.                                                                                                    |
| example rubric                  |                                                                                                    |
| Additional settings             |                                                                                                    |
| Resubmissions allowed?          |                                                                                                    |
| X Allow late submissions?       |                                                                                                    |
| ✓ Allow students to view O      | ininality Reports?                                                                                                    |

If there is a rubric for this assignment set up in TII [1], you can click on it and it will show the rubric details as shown here.

| CRITERIA                                                                                                 | SCN.ES                                                                                   |                                                                                          |                                                                                          |                                                                     |  |  |
|----------------------------------------------------------------------------------------------------|------------------------------------------------------------------------------------------|------------------------------------------------------------------------------------------|------------------------------------------------------------------------------------------|---------------------------------------------------------------------|--|--|
|                                                                                                    | full points                                                                              | partial points                                                                           | bare bones                                                                               | needs<br>improvement                                                |  |  |
| Criterion 1<br>Spating                                                                                   | 15.00<br>no misspelled words                                                             | 10.00<br>some misspelled words                                                           | 5.00<br>Inte of messpelled words                                                         | 0.00<br>you will need to resubmit this<br>paper for a reduced grade |  |  |
| Criterion 2                                                                                              | 15.00<br>no grammar mestakes                                                             | 10.00<br>some grammar mestakes                                                           | 5.00<br>kots of grammar mistakes                                                         | 0.00<br>you will need to resubmit this<br>paper for a reduced grade |  |  |
| Criterion 3<br>Suggied exidence from the<br>paper is support the stated<br>position                      | 35.00<br>3 different pieces of evidence from<br>paper provided                           | 25.00<br>2 different pieces of evidence from<br>paper provided                           | 15.00<br>3 different piece of evidence from<br>paper provided                            | 0.00<br>you will need to resubmit this<br>paper for a reduced grade |  |  |
| Criterion 4<br>Supplied evidence from<br>sources other than the paper to<br>support the statist position | 35.00<br>3 different pieces of evidence from<br>sources other than the paper<br>provided | 25.00<br>2 different pieces of evidence from<br>sources other than the paper<br>provided | 15.00<br>1 different pieces of evidence from<br>sources other than the paper<br>provided | 0.00<br>you will need to resubmit this<br>paper for a reduced grade |  |  |

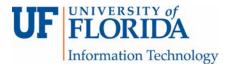

3. When you are ready to submit your paper, click Upload Submission icon on the dashboard.

| directions may be fou | ind here.         |                                          |        |
|-----------------------|-------------------|------------------------------------------|--------|
| Q/ Assignment         | Dashboard Summary |                                          |        |
| TILO                  |                   |                                          |        |
|                       |                   |                                          |        |
|                       |                   |                                          |        |
|                       |                   |                                          |        |
|                       |                   |                                          |        |
|                       |                   | You have no active papers in this assign | nment. |
|                       |                   | Upload Submission                        |        |
|                       |                   |                                          |        |

If you are trying to upload a file, give the submission a title [1] and select a file to upload [2]. Supported file types are listed on this screen [3].

| bmit File         |                                                                                                    |
|-------------------|----------------------------------------------------------------------------------------------------|
| Jpload Submission | E Text Input Additional Options -                                                                                     |
| Drag the file you | would like to submit into this box to begin or fill out the form below.                                               |
| Submission Titl   | e: Untitled                                                                                                    |
| Submission Fil    | e: Select a file to upload                                                                                            |
|                   | Supported file types:<br>Text, MS Word, MS PowerPoint, Postscript, PDF, RTF, HTML, WordPerfect,<br>Hangul, OpenOffice |
|                   |                                                                                                    |
|                   |                                                                                                    |

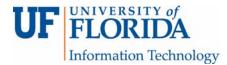

4. If you are to submitting text for this assignment, this is what the window will look like.

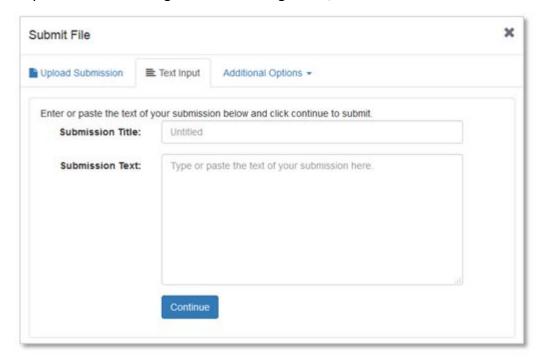

If your professors have enabled it for your course, you may be able to submit a file housed on your Google Drive<sup>™</sup> or Dropbox<sup>™</sup>.

| Jpload Submission       | E Text Input      | Additional Options -                               |               |
|-------------------------|-------------------|----------------------------------------------------|---------------|
| Enter or paste the text | of your submissic | ▲ Google Drive <sup>™</sup> ♥ Dropbox <sup>™</sup> | ie to submit. |
| Submission Title        | : Untitled        |                                                    |               |
|                         |                   |                                                    |               |
|                         |                   |                                                    |               |
|                         |                   |                                                    |               |

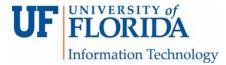

5. Once you submit an assignment, this window will appear.

| Assignment<br>'11 |   |                      |  |
|-------------------|---|----------------------|--|
| Title<br>Intitled |   |                      |  |
|                   | ~ | Submission Received  |  |
|                   | ~ | Submission Validated |  |
|                   | ~ | Ready to Submit      |  |
|                   |   |                      |  |
|                   |   |                      |  |

6. Then you will see a preview window of your submitted assignment. Choose to accept submission [1] or cancel and try again [2].

| Submit File                                                                                     |                                                                                                    | ×      |  |
|-------------------------------------------------------------------------------------------------|----------------------------------------------------------------------------------------------------|--------|--|
| Assignment<br>turnitin 2<br>Title<br>May Gator<br>Submission text<br>Click here to preview text | April Geter test paper<br>Insects (them Latin Insectures, a calgare of Greek Relayers (Antonios), "foot inter sections," are a class of<br>invertebrates within the antinopod paylane that have a choroave secularized, in the section of the section of t |        |  |
|                                                                                                 | Adult inserts typically more about by waiking, flying or sometimes savimming (see below, taccemittor),<br>An It allies for radge per stable movement, many transits about a street gain to which they waik with<br>their legs touching the group call in alternating per statement, they wait to be an extra transit in the evolved<br>light. Many testent spend at least part of their lines under waiter, with have all adaptions that include<br>glip, and some ability assess an appart of their lines under waiter, with have all adaptions that include<br>glip, and some ability assess an appart of their lines under waiter, with have all adaptions that include<br>glip, and some ability assess an appart of their lines under waiter, with the set adaption that include<br>south or strates lines, and in alternating, are under all their steps and priving, hores some,<br>such as ontains lines, and an elevation, are under and their in lines; an elevation scene<br>interacts, before an averain of wass. Mark endow can strate the physicismous of home an index per<br>distances. Other assession darks with should, units and their in lines; and their in lines; to applied<br>distances. Other applied of wass. Mark endow can strate the physicismous distances and waiter present<br>distances. Other assession summunizate with should, which with distance in visit densi waiting biggether, to<br>ensure a strate and regul taber marks. Langupliede in the licente of Colleopters communicate with<br>light.                                                                                                    |        |  |
|                                                                                                 | 2 1                                                                                                    | -      |  |
|                                                                                                 | Cancel submission Accept submission                                                                                                    | - save |  |

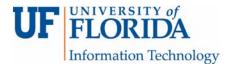

7. With a successful submission you will see a confirmation screen with a date and time stamp of your submission.

| 9       | Assignment Dashboard       | Summary |                   |       |   |   |   |   |
|---------|----------------------------|---------|-------------------|-------|---|---|---|---|
| • Sul   | bmission uploaded success? | ully    |                   |       |   |   |   | × |
| TILO    | i.                         |         |                   |       |   |   |   |   |
| Paper   | Title                      |         | Uploaded          | Grade | % |   |   |   |
| Untitle | ed                         |         | 05 Oct 2016 09:19 | -     | 0 | 2 | ± |   |